## **Montageanleitung S-703**

Bitte lesen Sie die folgenden Anweisungen aufmerksam und vollständig durch, bevor Sie das Gerät installieren oder benutzen. Bewahren Sie diese Anleitung gut auf. Geben Sie diese Anleitung weiter, wenn Sie das Gerät weitergeben. Die Nichtbeachtung dieser Anleitung kann zu Verletzungen oder Schäden führen. Für Schäden,die aufgrund der Nichtbeachtung dieser Anleitung entstehen, übernehmen wir keine Haftung.

#### **Bestimmungsgemäße Verwendung des Gerätes**

 Dieses Gerät ist ausschließlich für die Nutzung als Computergehäuse innerhalb geschlossener Räume und, in Verbindung mit einem separaterhältlichen Netzteil, zum Anschluss an das 230V AC~ Stromnetz vorgesehen. Benutzen oder lagern Sie das Gerät nicht in feuchten Räumen oder in der Nähe von Wasser. Betreiben Sie das Gerät nichtin der Nähe von Wärmequellen. Die zusätzliche Wärmezuführungkönnte zu Überhitzung, Defekt oder Feuer führen.

#### **Gefahren und Schutzmaßnahmen**

 Trotz sorgfältiger Kontrolle kann es vorkommen, dass scharfe Kantenvorhanden sind die beim Einbau von Komponenten Schnittverletzungen verursachen können. Gehen Sie daher entsprechendvorsichtig vor.

 Beim Einbau eines Netzteils beachten Sie bitte die entsprechendenSicherheitshinweise des Netzteilherstellers.

#### **Instandhaltung**

 Grundsätzlich bedarf das Gehäuse keinerlei Wartung. Um aber eine reibungslose Funktion Ihres Computers zu gewährleisten empfehlen wir Ihnen das Gehäuse regelmäßig von Staub zu befreien.Trennen Siees dazu vom Stromnetz, öffnen Sie das Gehäuse und saugen Sie es vorsichtig mit einem Staubsauger aus. Achten Sie darauf keine Kabel oder elektronischen Bauteile zu beschädigen. Sollten Sie mit der Reinigung nicht vertraut sein, lassen Sie das Gehäuse von einem Fachhändler reinigen. Beschädigungen die durch die Reinigungentstehen sind von der Garantie ausgeschlossen.

#### **Garantiebestimmungen**

 Wir gewähren auf unser Produkt eine Garantie von 24 Monaten abKaufdatum bei sachgemäßem Gebrauch. Zur Abwicklung des Garantiefalls wenden Sie sich bitte mit Ihrem Kaufbeleg an denFachhandel.

Wir gewähren keine Garantie bei

- fehlendem oder beschädigtem Garantiesiegel,
- fahrlässigem Verhalten,- Nichtbeachtung der Bedienungsanleitung,
- unsachgemäßer Verwendung,
- Missbrauch jeglicher Art,
- Fehlfunktionen die auf äußere Einwirkungen zurückzuführen sind,
- Schäden durch höhere Gewalt,

 - Schäden die durch Manipulation, Erweiterung, Update oder Umbauvon Hard-

oder Software entstanden sind,

 - Schäden die infolge eines anderen Schadens entstanden sind. Im Falle von Datenverlusten und Dateibeschädigungen haftet Inter-Tech nur bei grober Fahrlässigkeit oder Vorsatz sowie, in allen anderen Fällen, nur für die Wiederherstellung von Daten aus einer regelmäßig,täglich erstellten Sicherungskopie. Im Übrigen wird eine Haftungausgeschlossen.

#### **Entsorgung**

 Wenn Sie Ihr Produkt austauschen wollen oder müssen entsorgen Siees bitte nicht über den Hausmüll, sondern über die speziellen Sammelstellen für Elektroaltgeräte. Bei Fragen dazu wenden Sie sichbitte an Ihre Gemeinde-/ Stadtverwaltung oder fragen Sie Ihren Fachhändler. Die anfallenden Verpackungsreste von Pappe undKunststoffen, entsorgen Sie bitte über die entsprechendenSammelbehälter Ihres Hausmülls.

#### **Kontaktinformation**

 Bei Fragen zum Produkt wenden Sie sich bitte an Inter-Tech Elektronik Handels GmbH - Hainhäuser Weg 93 - D-30855Langenhagen - Tel: +49 511 72667830 - Fax: +49 511 72667837 -Email: vertrieb@inter-tech.de – www.inter-tech.de

#### **Inhalt**

 Packen Sie das Produkt aus und kontrollieren Sie es auf Beschädigungen. Sollte Ihr Produkt äußerliche Defekte aufweisen oderTeile des Lieferumfanges fehlen, wenden Sie sich bitte zwecksUmtausch oder Nachlieferung an den Fachhandel.

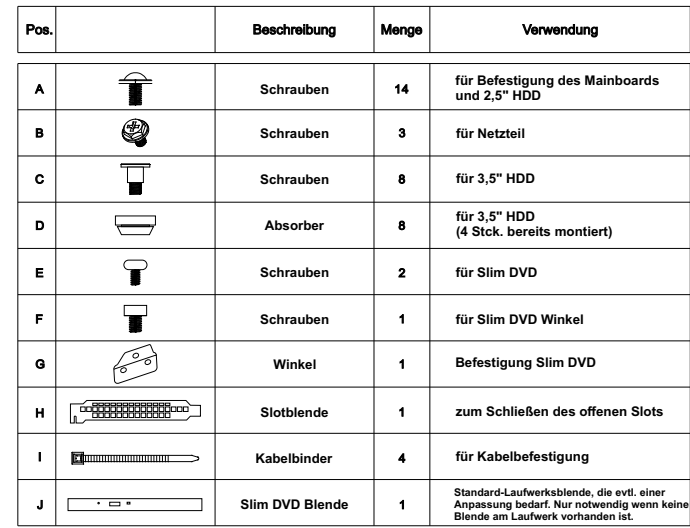

### **Verwendbares Zubehör** (nicht im Lieferumfang enthalten)

- TFX Netzteil

- 9,5mm optisches Slim Laufwerk
- bis zu zwei 3,5" Festplatten
- bis zu zwei 2,5" Festplatten

Bei Einbau von zwei 3,5" Festplatten kann nur eine weitere 2,5"Festplatte eingebaut werden.

#### **Abnehmen des Seitenteils**

Lösen Sie die beiden hinterenSchrauben.

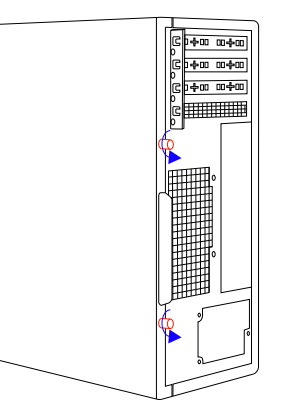

Ziehen Sie das Seitenteil nachhinten weg.

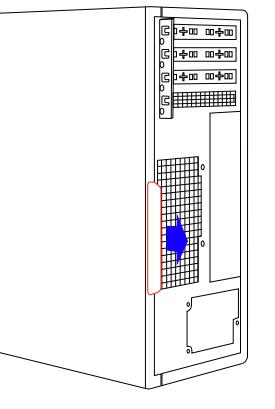

#### **Abnehmen der Frontblende**

Biegen Sie die Halterungen vorsichtig nach außen und nehmenSie die Blende ab.

Nach dem Einbau aller Komponenten stecken Sie die Frontblende vorsichtig wieder auf das Gehäuse und clipsen Sie siewieder ein.

Beim Einbau eines optischenLaufwerks muss die DVD-Blindblende aus der Frontblendeentfernt werden.

Biegen Sie dazu die Halterungen der Blindblende vorsichtig nachinnen und drücken Sie die Blindblende nach vorne aus derFrontblende.

Bewahren Sie die Frontblende füreinen evtl. späteren Gebrauch auf.

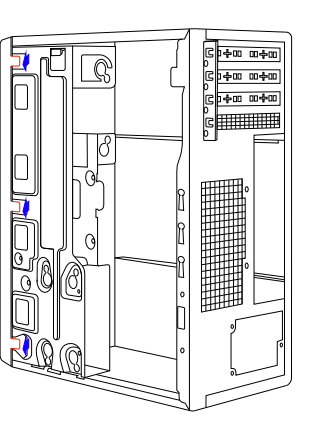

#### **Öffnen des Laufwerkkäfigs**

Drücken Sie die Entriegelung desLaufwerkkäfigs.

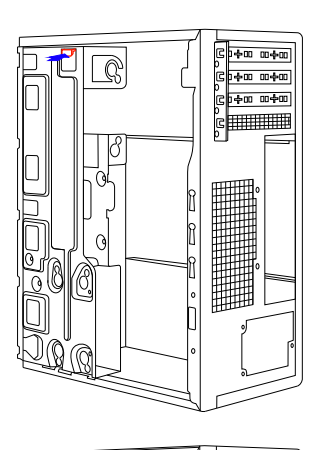

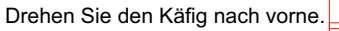

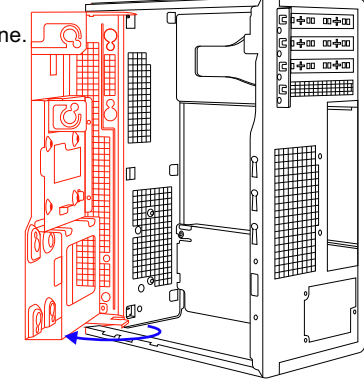

#### **Einbau von 2,5" Festplatten**

Am Laufwerkskäfig können zwei 2,5" Festplatten befestigt werden.Die Befestigungspositionen sind nebenstehend ROT und BLAUdargestellt. Halten Sie die Festplatte unter das Blech und schrauben Sie die Festplatte vonoben mit den entsprechendenSchrauben so fest, dass dieSchraubenköpfe in den Vertiefungen des Blechsverschwinden.

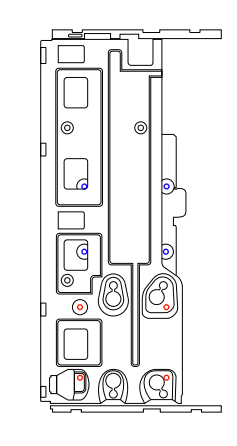

#### **Einbau von 3,5" Festplatten**

Die Befestigung der 3,5 erfolgt mit Entkopplungsgummis an den dafürvorgesehenen Stellen.

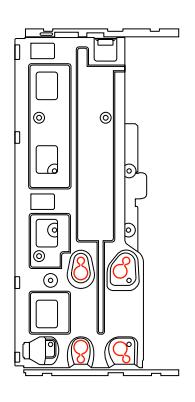

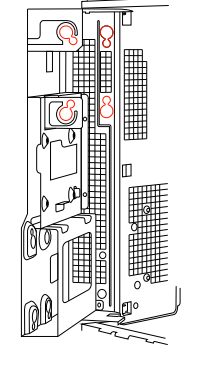

Stecken Sie die Entkopplungsgummis in die großen Löcher der 3,5" Festplattenaufnahme (1) und schieben Sie sie in die kleinen Löcher(2).

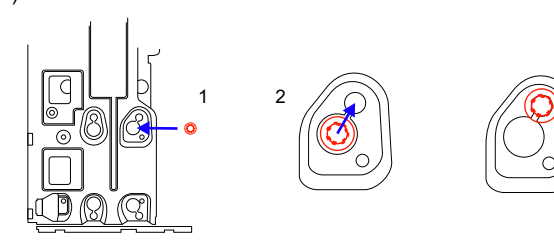

#### **Einbau eines optischen Laufwerks**

Befestigen Sie den Winkel mit zwei Schrauben am Laufwerk

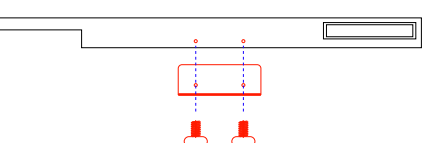

Brechen Sie aus dem Laufwerkskäfig das Blech vomDVD Schacht heraus.

Schieben Sie das Laufwerk von vorne bis zum Anschlag in den dafür vorgesehenen Schacht undschrauben Sie den Winkel amGehäuse fest.

Vergessen Sie nicht die DVD-Blindblende aus der Frontblendezu entfernen.

#### **Einbau von Erweiterungskarten**

Um Erweiterungskarten zu installieren müssen Sie zuerst dieSlotkartenhalterung entfernen, indem Sie die Entriegelung nach außen biegen und die Halterungnach hinten drehen.

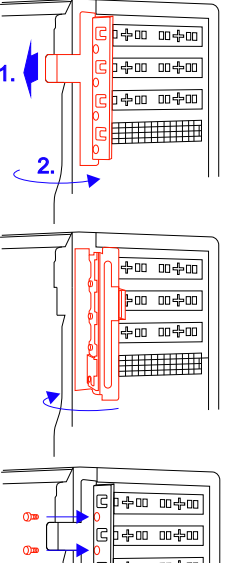

Zusätzlich können die Erweiterungskarten noch mitSchrauben gesichert werden.

# c +00 00 00 **THE HILL**

#### **Anschlüsse**

Stecken Sie die Anschlüsse entsprechend Ihrer Beschriftung auf die dafür vorgesehenen Steckplätze Ihres Mainboards. Lesen Sie dazu inder Anleitung Ihres Mainboards.

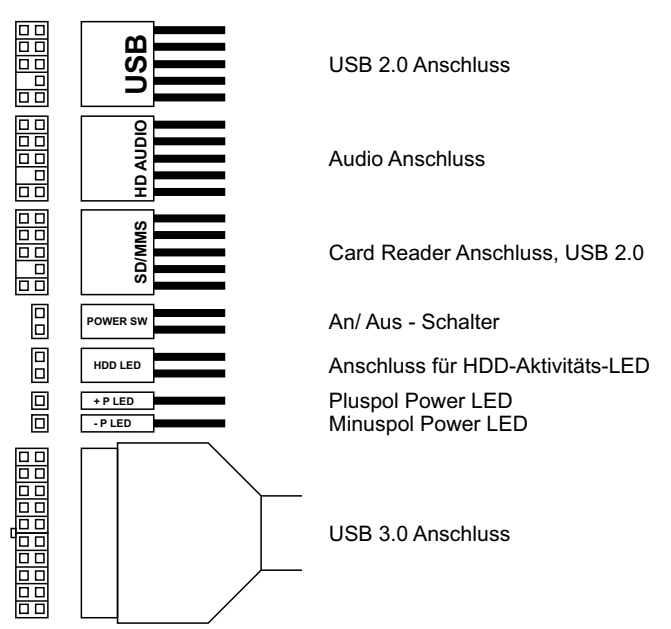